# **PENERIMAAN MURID BARU T.P. 2023 / 2024 SMP SUTOMO 1 MEDAN**

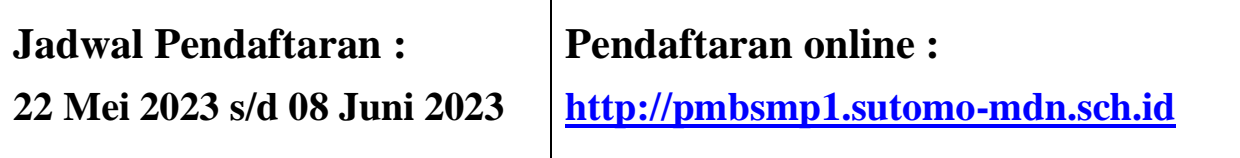

## **I. Calon siswa yang mendaftar ke SMP Sutomo 1 harus mematuhi**

Τ

- 1. Peraturan dan tata tertib sekolah.
- 2. Tidak merokok, minum minuman keras, dan terlibat dalam narkoba.

#### **II. Dokumen Persyaratan Pendaftaran**

- 1. Ijazah SD (Tahun Lulusan 2023).
- 2. Surat Keterangan Lulus SD (Tahun Lulusan 2023).
- 3. Biodata Halaman Rapor.
- 4. Akte Kelahiran.

 $\sqrt{ }$ 

- 5. Kartu Keluarga.
- 6. Nomor Induk Siswa Nasional (NISN). Apabila tidak ada, minta surat keterangan NISN dari sekolah asal.

## NB : TIDAK MENERIMA SISWA MUTASI

## **III. Biaya Pendaftaran**

- 1. Uang pendaftaran : Rp. 300.000,-
- 2. Uang sumbangan : Rp. 4.000.000, (dibayar setelah dinyatakan lulus tes) *Uang sumbangan dan pendaftaran yang telah dibayar tidak dapat dikembalikan.*

## **IV. Untuk pengisian data saat online, harap mempersiapkan dokumen**

- 1. Nomor Induk Siswa Nasional (NISN). Yang dapat dilihat di Raport atau melalui nisn.data.kemdikbud.go.id
- 2. Akte kelahiran.
- 3. Kartu keluarga.

## **V. Tes Psikotes dan Akademik**

- 1. Bidang Studi Akademik yang diuji : B. Inggris, Matematika, IPA
- 2. Tes dilakukan secara offline di SMP Sutomo 1.
- 3. Jadwal Pelaksanaan Tes : Senin, 12 Juni 2023 (tertera pada kartu ujian).

## **Informasi hasil ujian dapat dilihat melalui website sutomo di [www.sutomo-mdn.sch.id](http://www.sutomo-mdn.sch.id/) pada tanggal 23 Juni 2023 Pukul 13.00 WIB**

Calon murid baru melakukan pengecekan pembayaran dengan mengklik tombol "Status Pembayaran" secara berkala, Apabila pembayaran telah dikonfirmasi oleh sistem dapat langsung mencetak kartu ujian murid baru.

CONTOH KARTU UJIAN APABILA TELAH TERKONFIRMASI PEMBAYARAN

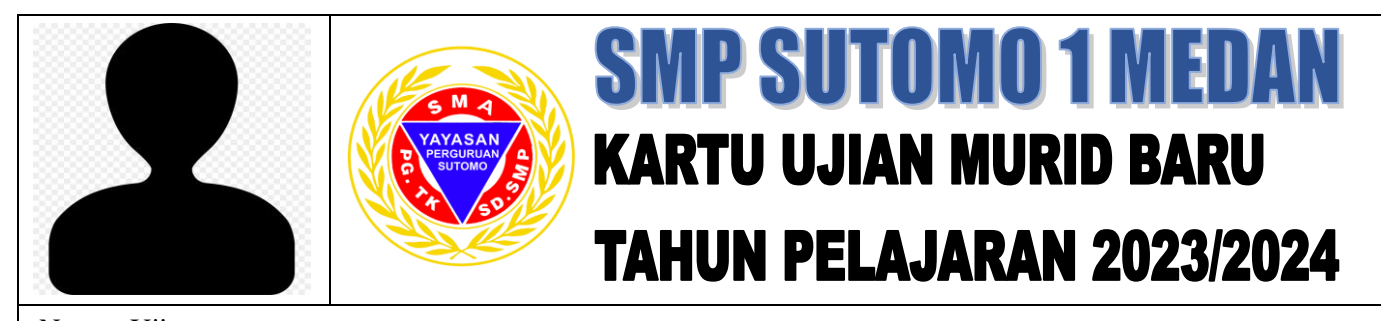

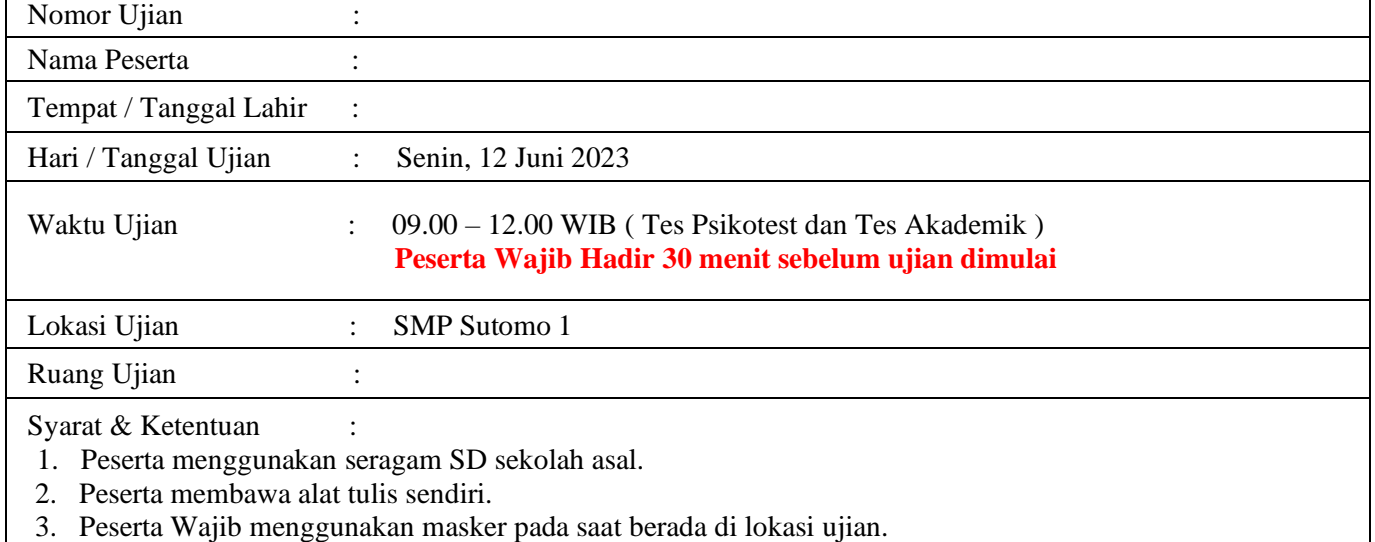

4. **Kartu ujian dicetak sendiri dan dibawa saat ujian.**

## **Denah Ruang Ujian**

Jika di kartu ujian tertera ruangan :

$$
\begin{array}{c}\n \begin{array}{c}\n \stackrel{\cdot}{\phantom{-}} \\
\stackrel{\cdot}{\phantom{-}} \\
\stackrel{\cdot}{\phantom{-}} \\
\stackrel{\cdot}{\phantom{-}} \\
\end{array}\n \end{array}
$$

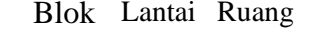

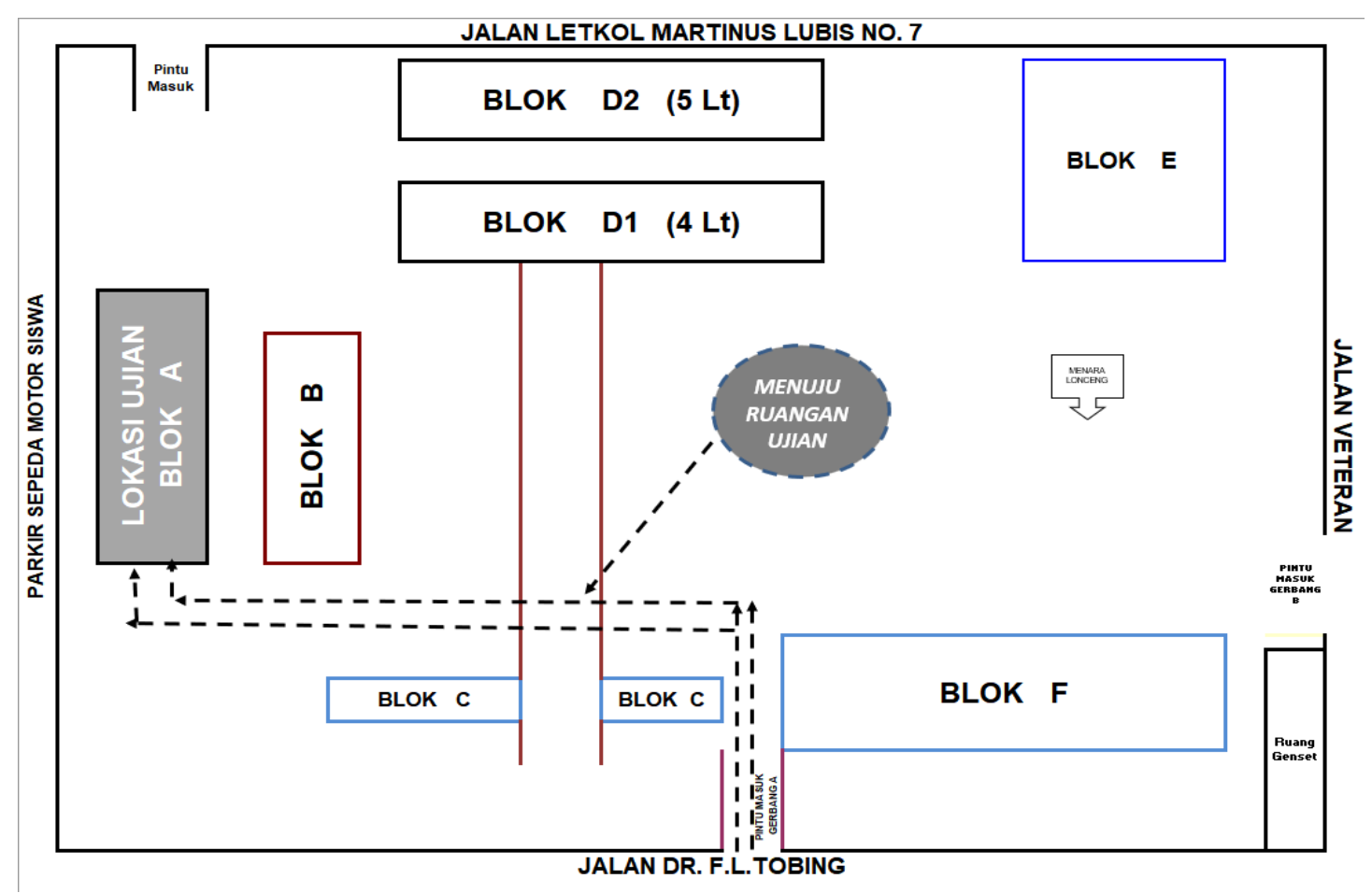

# **VI. Jadwal Penting**

Calon murid baru yang telah dinyatakan *Lulus* wajib untuk melihat jadwal - jadwal penting sebagai berikut:

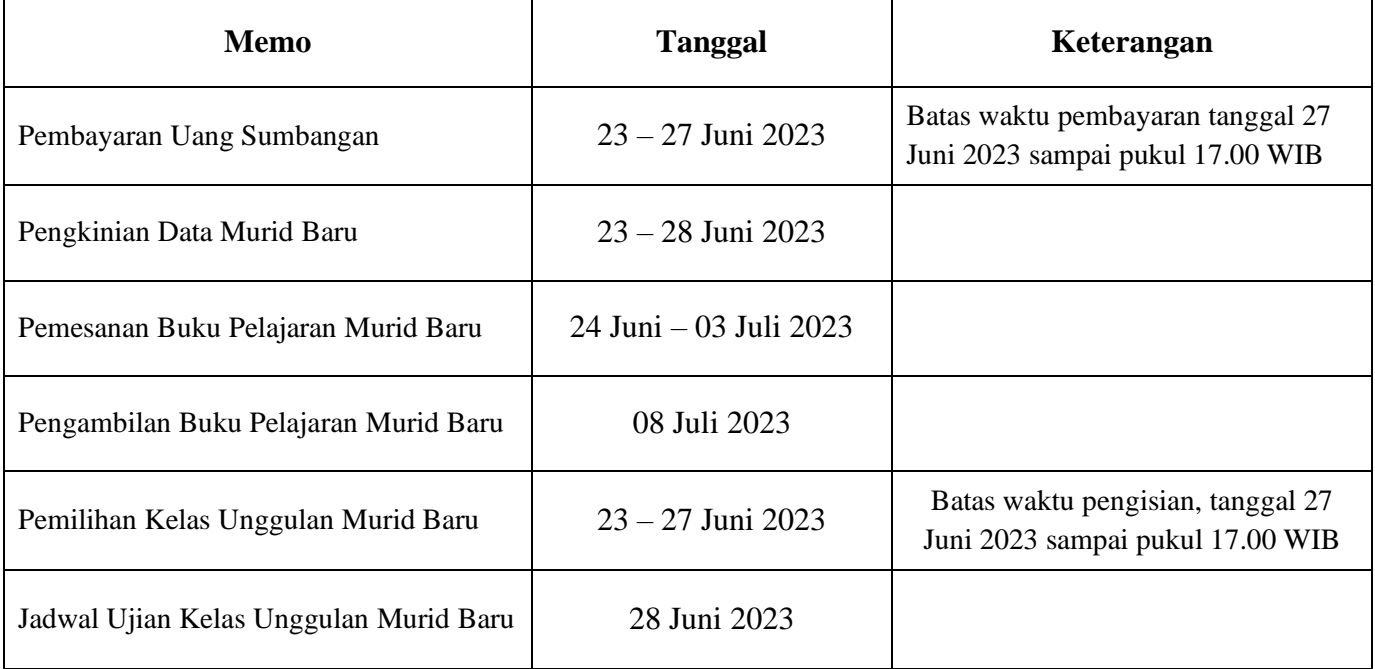

## **VII. Cara Pembayaran Uang Pendaftaran**

Pembayaran uang pendaftaran melalui ATM / KLIK BCA / TELLER BCA dengan menggunakan Virtual account yang akan muncul setelah selesai melakukan pendaftaran secara online. Pembayaran dilakukan sesuai jam kerja Bank.

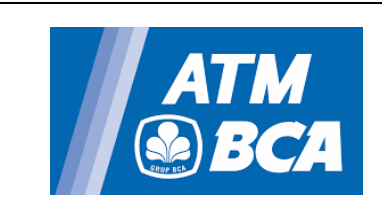

- 1. Masukkan kartu ATM, lalu tekan pin anda.
- 2. Pilih menu " transaksi lainnya" " transfer " – " ke rekening BCA Virtual Account"
- 3. Masukkan nomor pembayaran BCA Virtual Account, pilih "Benar"
- 4. Layar ATM akan menampilkan konfirmasi transaksi :
	- Pilih "Ya" bila setuju
	- Bila tidak ada pilihan "Ya/Tidak" masukkan jumlah transfer, Klik "Benar", lalu klik  $``Ya"$

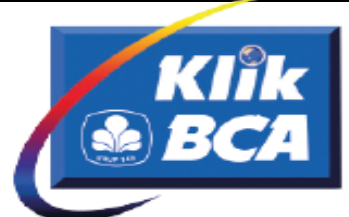

- 1. Masukkan user id dan pin anda.
- 2. Pilih menu "transfer dana" "transfer ke BCA Virtual Account"
- 3. Masukkan nomor BCA Virtual Account atau pilih "dari daftar transfer"
- 4. Tampil konfirmasi transaksi :
	- Bila kolom "jumlah transfer" tertera nominal, masukkan berita (opsional)
	- Bila kolom "jumlah transfer" tidak tertera nominal, masukkan jumlah transfer dan berita (opsional)
- 5. Klik "Lanjut"
- 6. Setelah tampil halaman konfirmasi transaksi, masukkan nomor Respons KeyBCA appli 1, dan klik "Kirim"

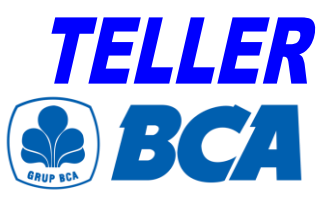

Cara pengisian formulir setoran :

- 1. Nomor rekening customer : nomor BCA Virtual Account
- **2.** Nama pemilik rekening : nama pelanggan.
- **3.** Berita/Keterangan : Berita (optional)
- 4. Nama penyetor : Nama siswa
- 5. Alamat penyetor & telp : Alamat dan telepon penyetor
- **6.** Jumlah rupiah : jumlah yang akan disetorkan.

## **VIII. Cara Pembayaran Uang Sumbangan**

Pembayaran uang sumbangan melalui ATM / KLIK BCA / TELLER BCA dengan menggunakan Virtual account yang tertera pada web pengumuman.

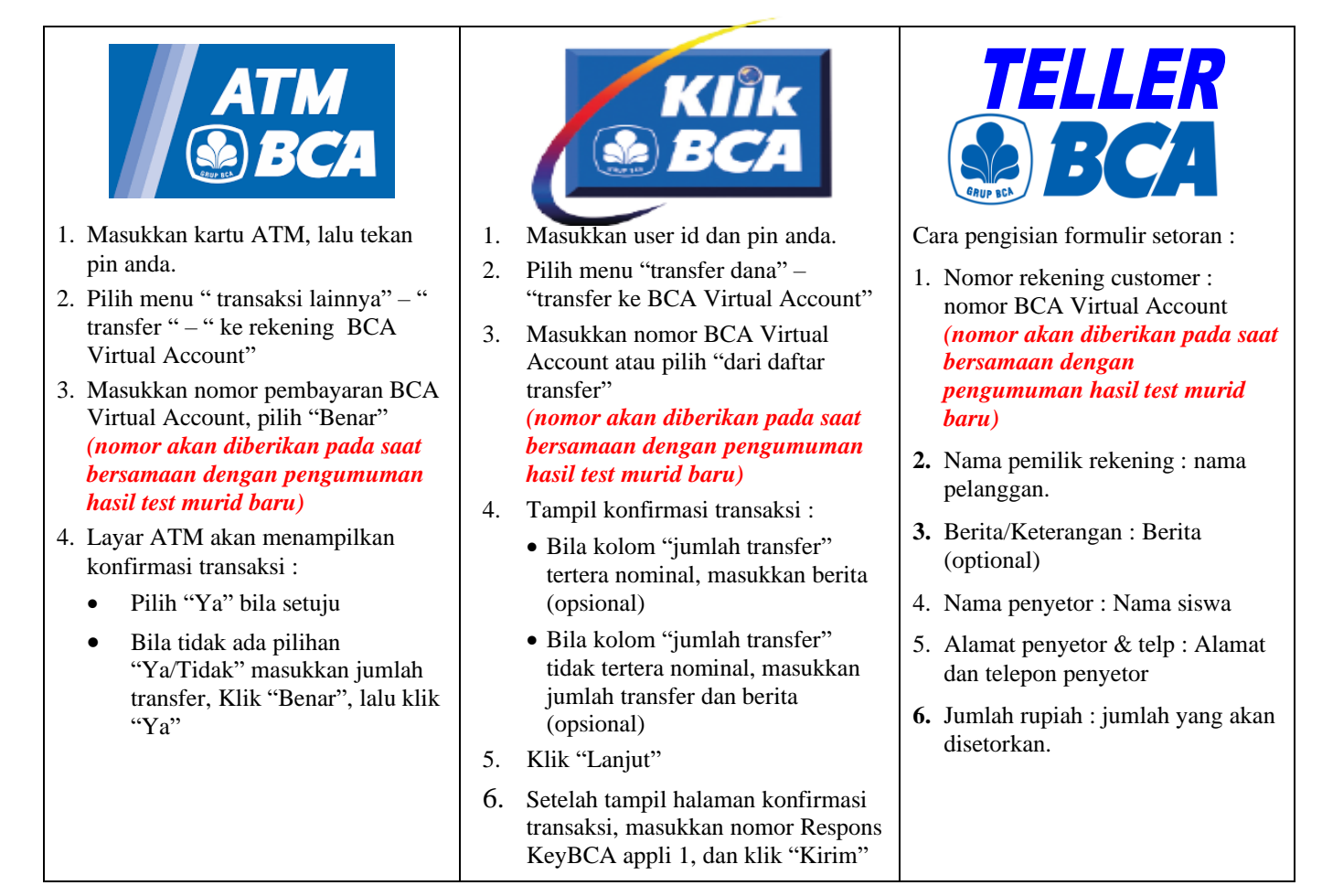